# TOEIC校園考網路報名流程

請注意:

若未成為多益測驗會員者,請先申請帳號

<span id="page-1-0"></span>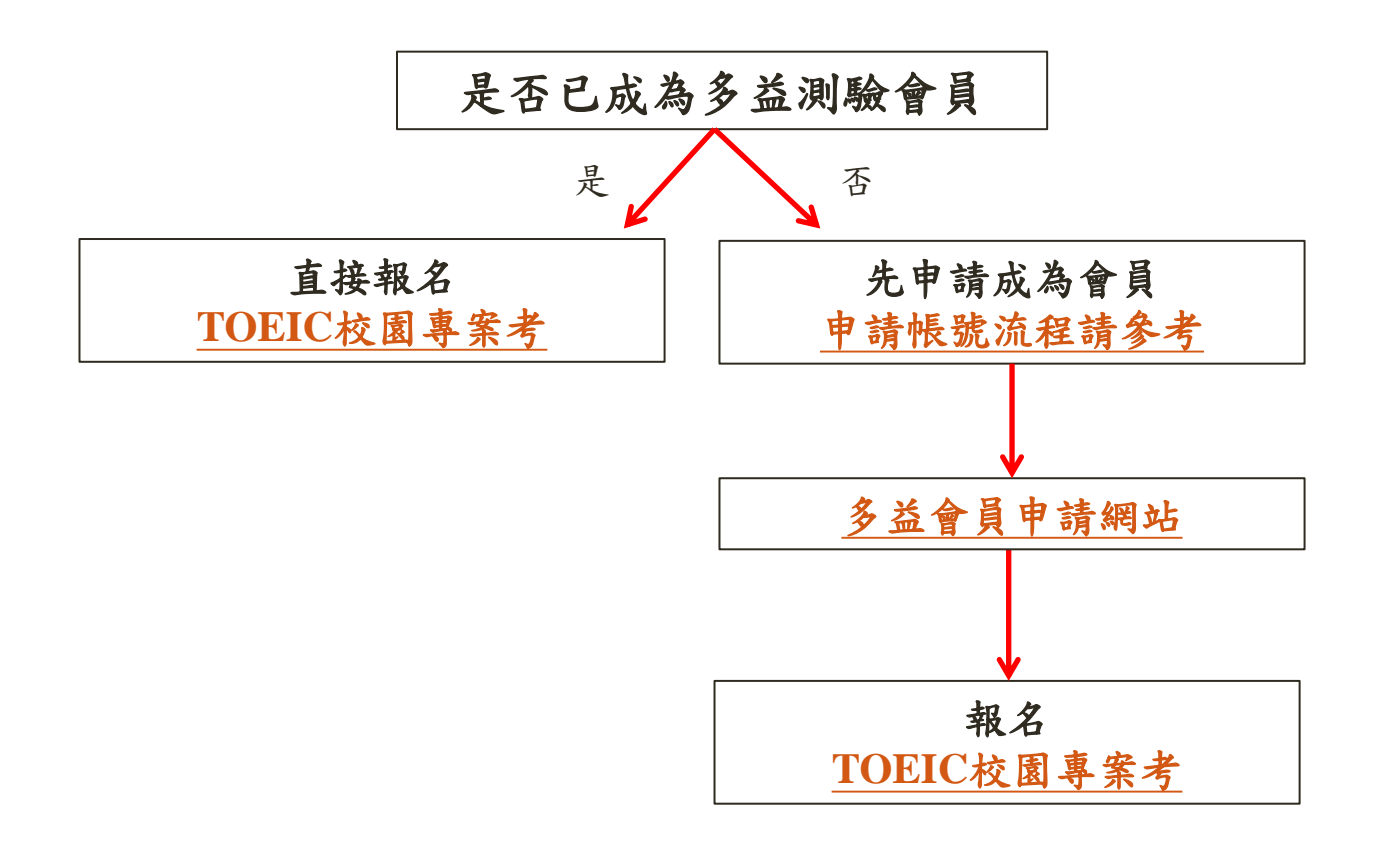

### Step 1>詳讀注意事項,點選我同意

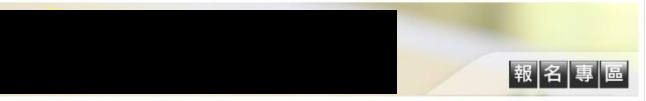

#### 多益測驗/托福測驗公告 7小冒名多益詐騙電話

的精電話號導多為+號開頭,白稱為多益測驗人員,護稱考生有重復報名、重複扣款、人員或系統疏失、報名失敗及成績問題,將會退費、取消交易或協助報名。 甚至提供禮卷補償等方式,要求操作ATM或詢問考生銀行鄭局客服電話,再假冒銀行/鄭局客服人員來電指示考生操作ATM,認請考生轉根或提款後存人的請集團 帳戶或是購買點數,請考生切勿理會,

#### 注意事項

- 僅受理 在學學生及現職教職員報名,非國立屏東科技大學師生講勿填寫,若經查證報名資料非 计 计 测驗當日将不得 入場,報名費用不得要求全額退費,亦不得要求延期或變更則驗地點,不便之處收請見說,
- 考生須於報名時上傳符合規定之照片電子橋・經線對考生照片非真人或愚暴、動物聲樂法辨識之聽片・即會取過考生該場次報名賢格・願片一經完成嫩 交, 由不满更换起来眼间:
- 凡本校在學學生及現職教職員如欽報名多益測驗,除了以個人身分自行上調報名多益測驗公開考試外,也可以選擇参加本校團體報名。如經由本校師生專 雇之URL多益別驗團體報名網址報名看得事團體報名優悪價格,但團體報名成員的多益別驗成績除了會發給個人之外,也會彙總成團體成員成績報告,交 付本校主辦單位偉供執行英語敦學管理及評量同學是否符合畢業英語標準之用・除此之外團體成員個人成績資料不會被交付給任何第三者。 若不同意多 益則驗承辦單位將團體成員之個人成績報告送至本校會講勿經由此連結報名。
- 下列身分請勿在網路上報名,一旦完成報名,如要撤銷,報名費用不得要求全額退費
- $\cdot$ # 结生
- 二、特殊優惠考生(低收入戶家庭人士或其子女·支領失業給付者及其仍在就學之子女,以及報名時年滿65歳以上者)
- 報名時須填寫正確中文姓名,曾報名通的考生若有更改姓名,請於報名時提供新名戶輪謄本,如未提供新名戶輪謄本則取消報名資格,恕不受理報名。 • 初次使用刺驗服務專區請點選 帳號申請
- · 到場施測專案恕不受理異動場灾申請,如因不可抗力因素必須撤銷報名時,請提供相關之證明,依不同測驗項目將會扣除部分行政費用如下:

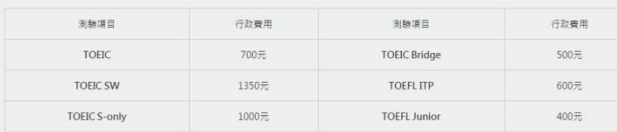

#### • 凡以此連結報名之考生,發票與成績單的寄送方式以校方承辦單位公告為準,

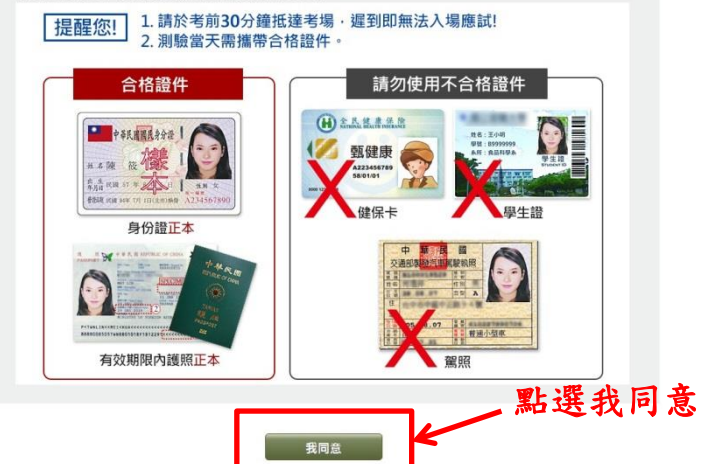

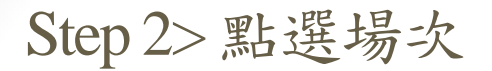

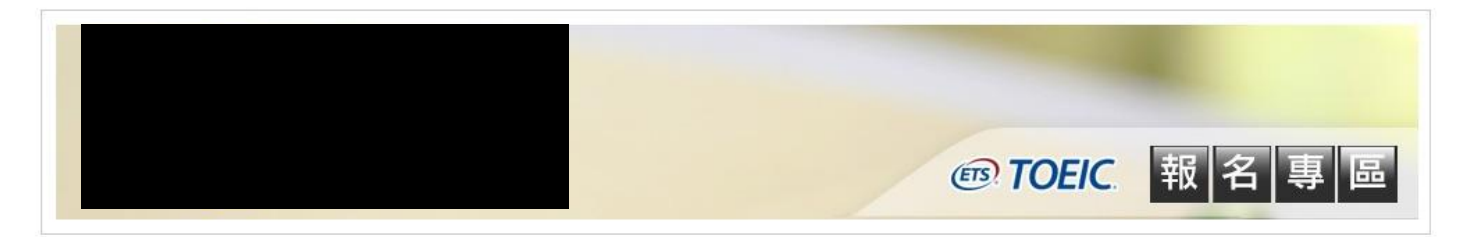

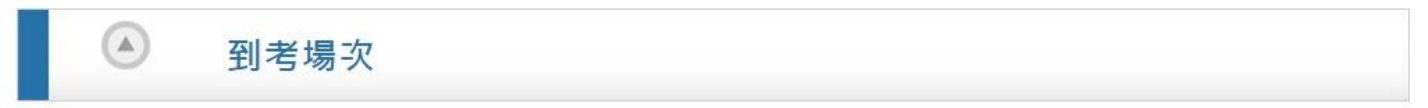

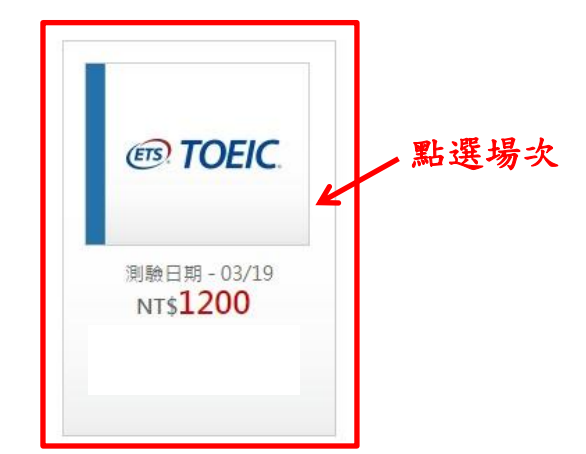

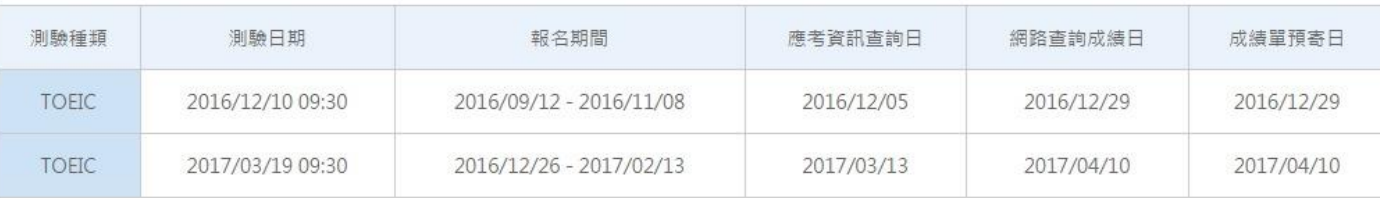

### Step 3>確認報名場次

**ETS** TOEIC

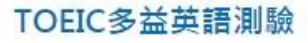

TOEIC 測驗全名為Test of English for International Communication,也就是國際溝通英語測驗的簡稱,是專供母語非 英語人士使用的英語能力測驗,不限年齡、學歷;測驗分數反映受 測者在國際生活及職場環境中的英語溝通能力。多益測驗並不要求 一般生活及職場情境中常用英語以外的專業知識或字彙。

### **NTS 1200**

### 報名

※語注意! 網路報名方式尚未支援智慧型 手機或平板電腦,請使用桌上 型雷腦或筆記型雷腦報名。

目前您所選擇

٠

 $\cdot$  2017/03/19 09:30

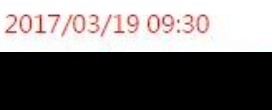

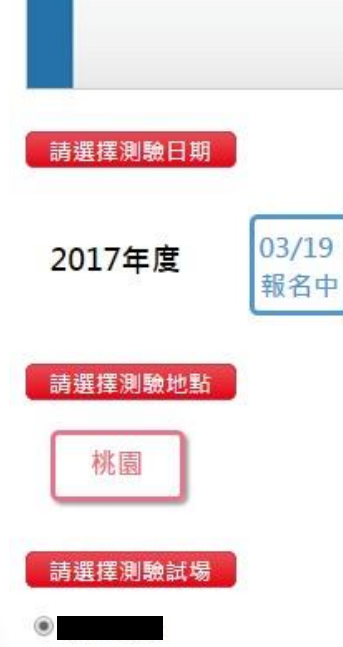

### Step 4>詳閱各項聲明後勾選「我同意」

#### 個人資料同意聲明

#### 個資使用同意書

ETS臺灣區總代理

忠欣股份有限公司

協力單位

親愛的考生:為配合政府的個資保護法及依民法第195條陽私權之保障規定,請詳細關請下列所載內容,表示您同意所載之事項。

1. 本人所検附的報名資料:中文姓名、中文姓名羅馬拼音、件別、國籍、身分證字號、出生年月日、聯絡雷話、行動雷話、通訊地址、E-Mail、身分別、就請/畢業 學校名種,科案名種,年級與班級,學號,仔臘公司名種,職種,特殊狀況,照月及參與本次考試所提供之相關資料,僅供点欣股份有限公司(以下簡種点欣公司). **使用於以下用涂。** 

(1) 辦理考試使用及寄送相關考試資料、學習資訊和活動訊卓及測驗相關統計之用。

(2) 當本人為學校、團體報名考生時,本人之成績及相關個資得由本人所屬團報單位,使用於教學評量用途及辦理考試用途,非經本人同意,忠欣公司或補教機構 或機關團報單位所蒐集的本人個資,不得向第三人楊霞或用於上述目的以外之用途。

(3)當本人為機關團體考生時,本人相關個資得由本人所屬團報單位辦理考試使用,本人之成績亦得做為該機關團體之人事管理用途。

2. 本人瞭解應試須知所載之相關規定將被嚴格執行,本人會仔細閱讀並瞭解測驗相關指示與要求。

3. 本人瞭解所提供之個人資料,假如經由檢舉或忠欣公司發現有不符真實身分,或有目用、盜用其他個人資料、資料不實等情事,經查證屬實時,忠欣公司有權取消 本人的當次成績及未來報名資格。

4. 本人瞭解必須完整填寫所有報名表所要求之個資資訊,如遺漏任何一項,即無法完成報名 。

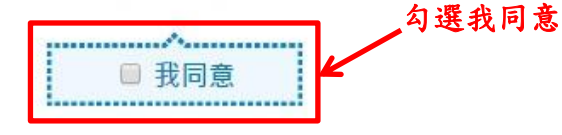

 $\Lambda$ 

### Step 4>詳閱各項聲明後勾選「我同意」

#### TOEIC 應試須知

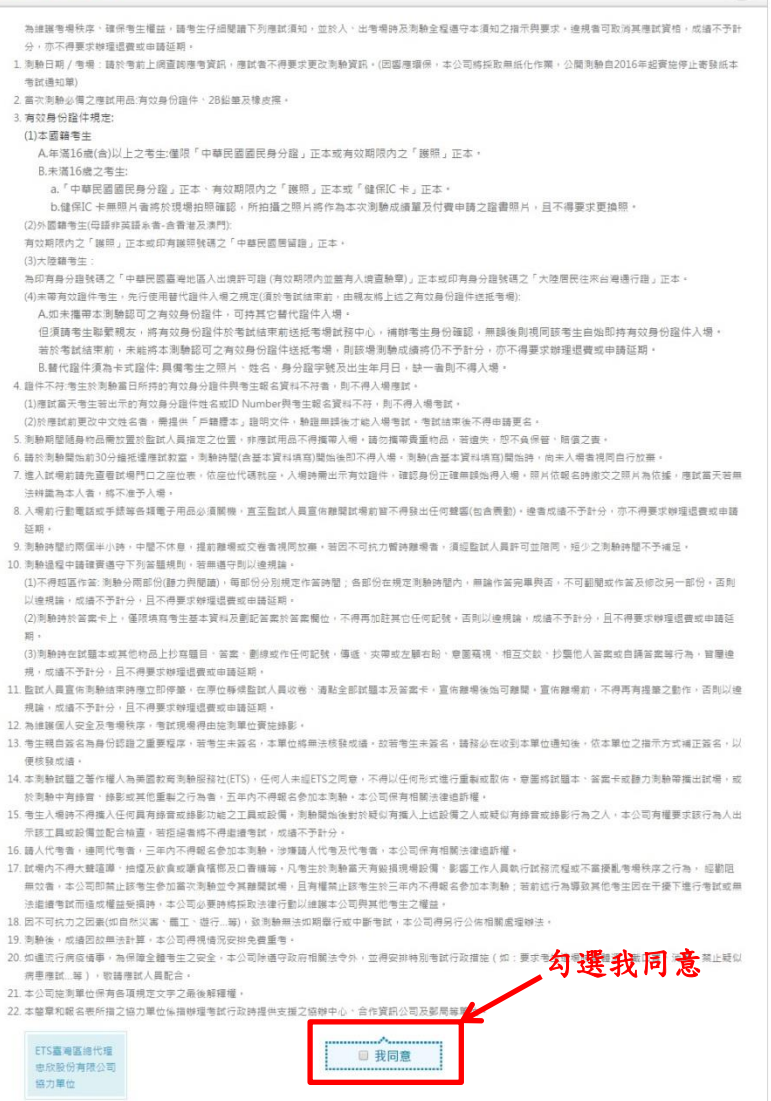

 $\circledcirc$ 

### Step 4>詳閱各項聲明後勾選「我同意」

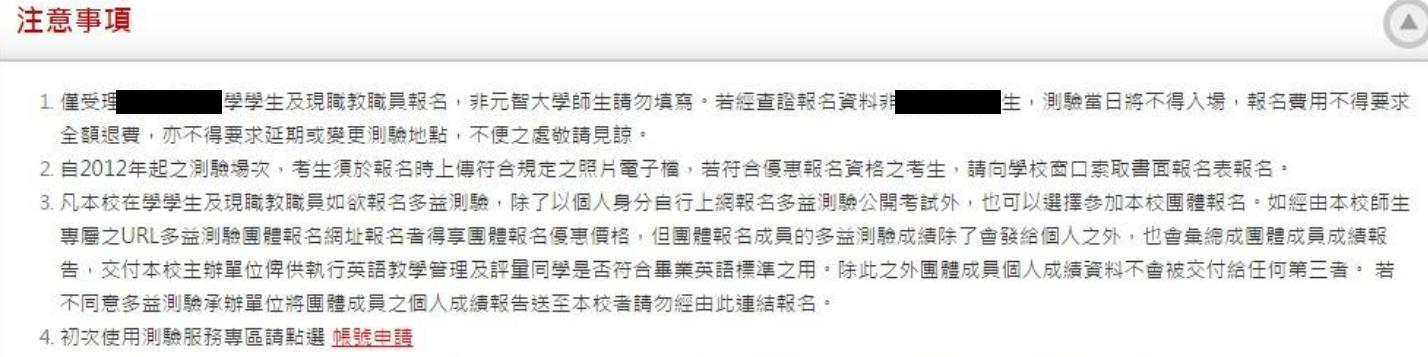

5. 到場施測專案恕不受理異動場次申請,如因不可抗力因素必須撤銷報名時,請提供相關之證明。依不同測驗項目將會扣除部分行政費用如下:

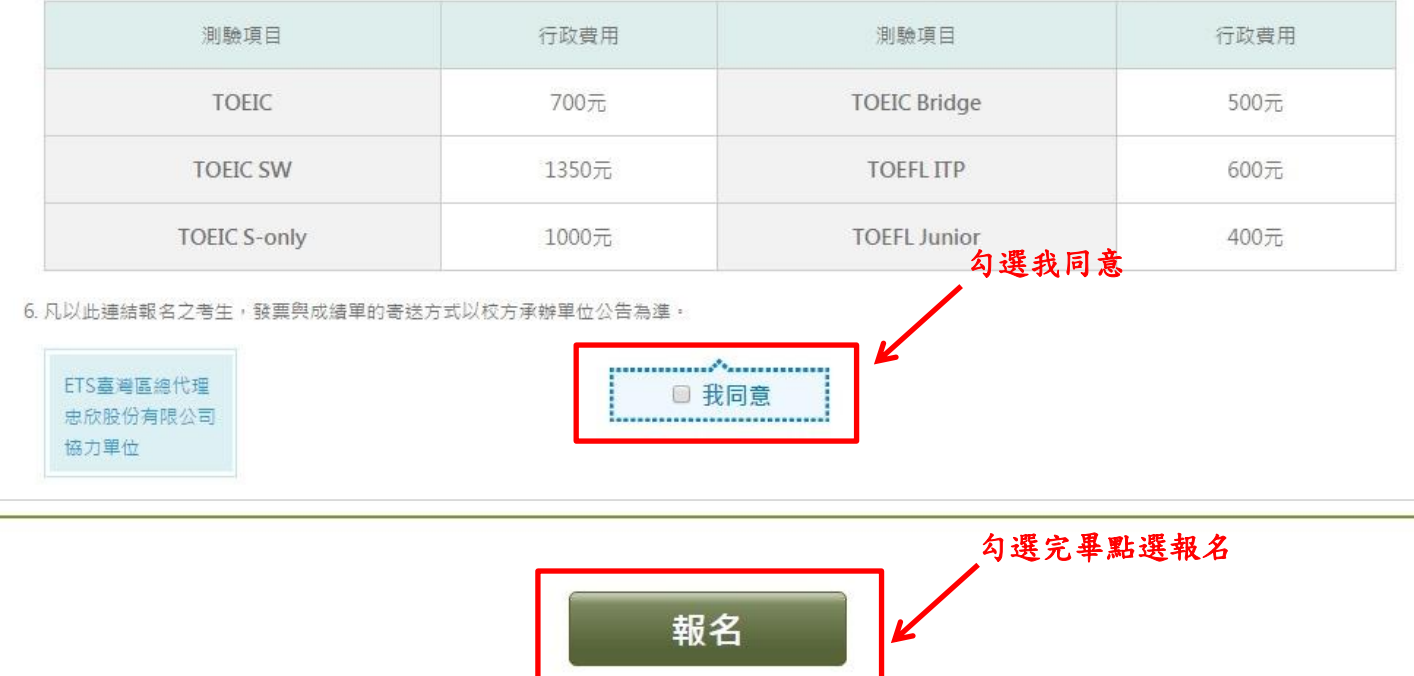

### 貼心小提醒:

注意事項

### 若未勾選我同意,無法進行下一步

#### 學學生及現職教職員報名,非元智大學師生請勿填寫。若經查證報名資料非 1. 僅受理 生,測驗當日將不得入場,報名費用不得要求 全額退費,亦不得要求延期或變更測驗地點,不便之處做請見諒。

 $\left( \mathbb{A}\right)$ 

2. 自2012年起之測驗場攻,者生須於報名時上傳符合規定之照片雷子檔,若符合優惠報名資格之者生,請向學校商口索取書面報名表報名。

3. 凡本校在學學生及現職教職員如欲報名多益測驗,除了以個人身分自行上網報名多益測驗公開考試外,也可以選擇参加本校團體報名。如經由本校師生 事屬之URL多益測驗團體報名網址報名者得真團體報名優惠價格,但團體報名成員的多益測驗成績除了會發給個人之外,也會彙總成團體成員成績報 告,交付本校主辦單位俾供執行英語教學管理及評量同學是否符合畢業英語標準之用。除此之外團體成員個人成績資料不會被交付給仔何第三者。 若 不同意多益測驗承辦單位將團體成員之個人成績報告送至本校者請勿經由此連結報名。

- 4 初次使用測驗服務專區請點選 帳號申請
- 5. 到場施測專案恕不受理異動場次申請,如因不可抗力因素必須撤銷報名時,請提供相關之證明。依不同測驗頂目將會扣除部分行政費用如下:

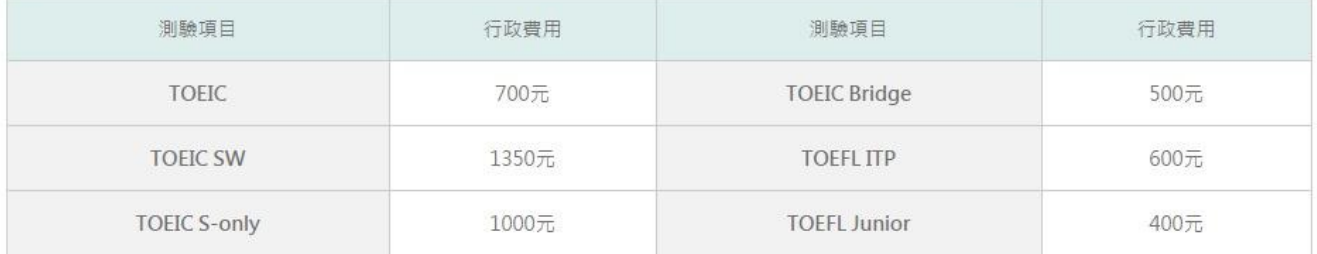

6. 凡以此連結報名之考生,發票與成績單的寄送方式以校方承辦單位公告為進。

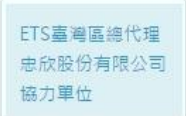

□ 我同意 ...........................

Step 5>請填入身分證字號、密碼以及驗證碼

初次使用測驗服務專圖 内之測驗報考紀錄整合 若未於60分鐘內完成 計冊信箱與行動電話 選擇建立新帳號將無? 銷及成績單補發或證書 ● 登入帳號或密碼錯誤3: 再繼續使用·

※初次使用本系統,請先申請帳號。 申請帳號流程可以參考:**<http://www.toeic.com.tw/ExamserviceRegister/>** 如有帳號申請問題,請於上班時間聯繫多益線上客服。**<http://www.toeic.com.tw/>**

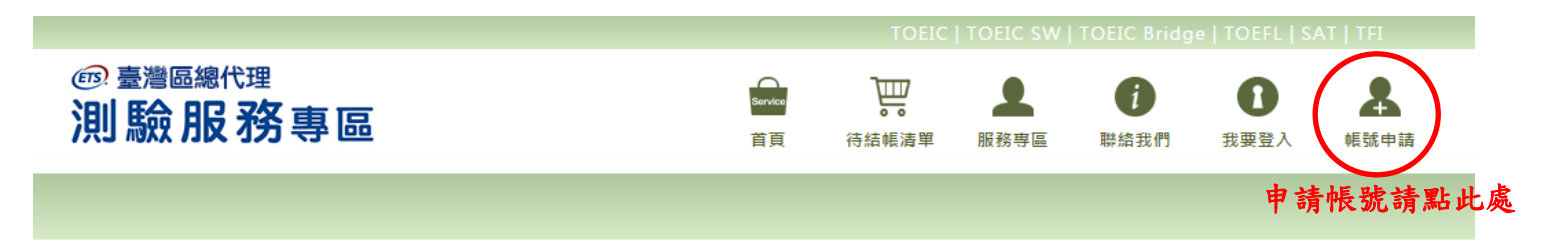

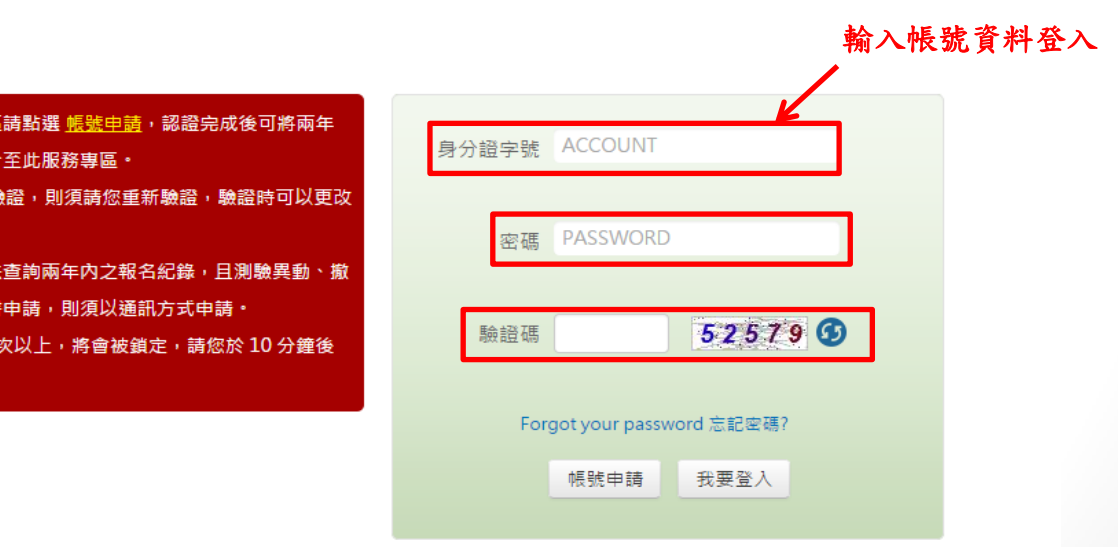

### Step 6>確認報名明細並選下一步

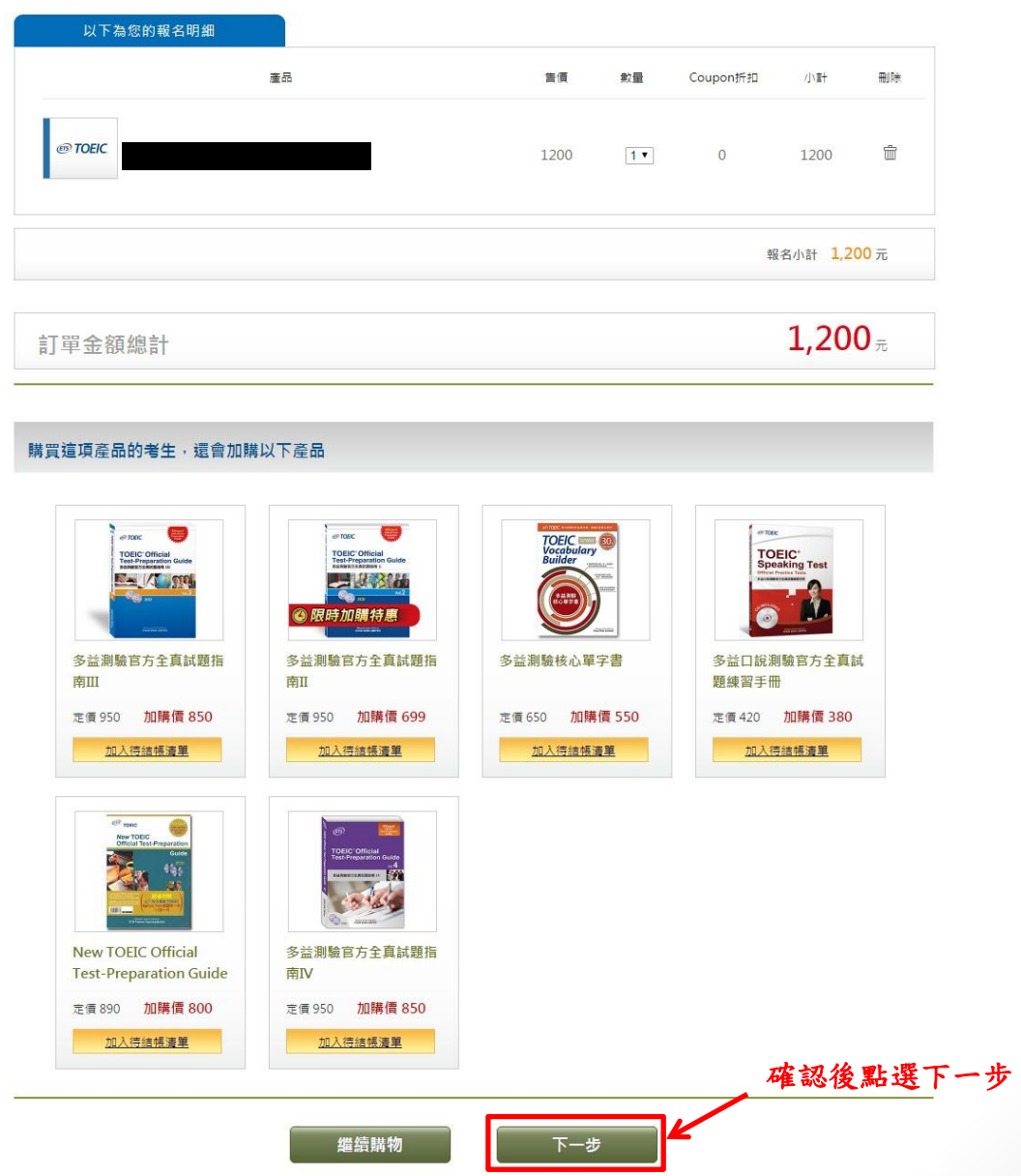

### Step 7>再次確認各項聲明後並選下一步

#### 個人資料同意聲明

親愛的考生:為配合政府的個資保護法及依民法第195條陽私權之保障規定,請詳細閱讀下列所載內容,當您勾選下方"我同意"時表示您同意所載之事 項。

 $(\triangle)$ 

#### 個資使用同意書

1. 本人所檢附的報名資料:中文姓名,中文姓名羅馬拼音、性別、國籍、身分證字號,出生年月日、聯絡電話,行動電話,通訊地址,E-Mail,身分別,就請/畢業 學校名稱、科系名稱、年級與班級、學號、任職公司名稱、職稱、特殊狀況、特殊優惠(弱勢族群因素)、照片及參與本次考試所提供之相關資料,僅供忠欣股份有 眼公司(以下簡稱忠欣公司)使用於以下用途:

(1) 辦理考試使用及寄送相關考試資料、學習資訊和活動訊息及測驗相關統計之用。

(2) 當本人為學校、團體報名考生時,本人之成績及相關個資得由本人所屬團報單位使用於教學評量用途及辦理考試用途,非經本人同意,忠欣公司或補教機構或 機關團報單位所蒐集的本人個資不得向第三人揭露或用於上述目的以外之用途。

(3)當本人為機關團體考生時,本人相關個資得由本人所屬團報單位辦理考試使用,本人之成績亦得做為該機關團體之人事管理用途。

- 2. 本人瞭解應試須知所載之相關規定將被嚴格執行,本人會仔細閣請並瞭解測驗相關指示與要求。
- 3. 本人瞭解所提供之個人資料,假如經由檢舉或忠欣公司發現有不符真實身分或有冒用、盜用其他個人資料、資料不實等情事經查證屬實時,忠欣公司有權取消本人的 當次成績及未來報名資格:
- 4. 本人腹解必須完整填寫所有報名表所要求之個資筆資訊,如遺漏任何一項,即無法完成報名。

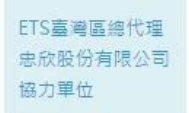

### Step 7>再次確認各項聲明後並選下一步

#### $\circled{A}$ TOEIC 應試須知 為維護者提発度、確保者生權益、諸者生仔細問題下列應試蛋和,並於人、出售規論及到驗全程適守本蛋和之指示與事变,總規者可取過其應試管格,或議不予計 分,亦不得要求柳環遺書或申請延期 1 则胁日期 / 考場:請於考前上網查詢應考資訊, 應試者不得要求更改刺動資訊,(因審應環保,本公司將採取無抵化作業,公開刺驗自2016年經資施停止寄發紙本 考試通知業) 2. 富次測驗必備之應試用品:有效身份證件, 2B鉛筆及橡皮擦, 3. 有效身份指件提定: (1)本面細考生 A年滿16歳(含)以上之考生:懂限「中華民國國民身分證」正本或有效期限内之「腹照」正本· B.未滿16歳之考生: a「中華民國國民身分詣」正本或有效期限内之「撤頭」正本· b.尚未持有上述有效證件者,可憑印有相片之儲保IC卡替代, (無相片者恕不受理) (2)外國精考生(母語非英語系書·吉香港及澳門) 有效期限内之「護照」正本或印有羅照號碼之「中華民國層留證」正本。 (3)大陸精考生 為印有身分語發語之「中華民國喜灣地區人出境許可證 (有效期限内並蓋有人境查驗章)」正本或印有身分語發語之「大陸層民往來台灣通行證」正本。 (4)未帶有效證件考生,先行便用替代證件入場之規定(須於考試結束前,由親友將上述之有效身份證件送抵考場); A.如未攜帶本則驗認可之有效身份指件,可持其它替代指件入場。 但須請考生聯繫親友,將有效身份證件於考試結束前送抵考場試務中心,補辦考生身份確認,無韻後則視同該考生自始即持有效身份證件入場。 若於考試结束前,未能將本則驗認可之有效身份讓件述紙考場,則該場測驗成績將仍不予計分,亦不得要求辦理退費或申請延期。 B.替代證件須具備之資料: 異儒考生之照片, 姓名, 身分證字號及出生年月日, 缺一者則不得入場, 4. 理件不符:考生於測驗當日所持的有效身份證件與考生報名資料不符者,則不得入場理試。 (1)應試富天考生若出示的有效身份證件姓名或ID Number與考生報名資料不符,則不得入場考試。 (2)於應試前更改中文姓名者,需提供「戶籍標本」證明文件,驗證無誤後才能入場考試,考試結束後不得申請更名, 5. 刺触期慧随身物品需放置於監試人員指定之位置,非應試用品不得攜帶入場,請勿攜帶費重物品,若遵失,想不負保管、賠償之費。 6.請於則驗開始前30分鐘抵達應試教室,刺驗時間(含基本資料填寫)開始後即不得入場,則驗(含基本資料填寫)開始時,尚未入場者視同自行放棄。 7. 撞人試場前請先直看試場門口之座位表,依座位代碼就座。人場時需出示有效證件,確認身份正確無誤灿得人場,照片依据名時處交之照片為依據,應試當天若無 法辩策為本人者, 成不准予人場, 8. 入場前行動電話或手錶單各類電子用品必需關機,直至監試人員宣佈難關試場前普不得發出任何整案(包含需動), 接者或道不予計分, 亦不得要求神理遗養或申請 延期: 9. 海驗時間的兩個半小時,中間不休息,獲前離場或交養者視同放棄,若因不可抗力暫時離場者,須經監試人員許可並陪同,短少之測驗時間不予補足, 10. 海静邊程中語確實遇守下列答題規則,若無導守則以邊規論。 (1)不得越區作當: 測驗分兩部份(聽力與關讀),每部份分別規定作業時間;各部份在規定測驗時間內,無論作當完畢與否,不可翻閱或作當及修改另一部份,否則 以读报論,成績不予計分,日不得要求報报這書或由語延期。 (2)刺轴持於苦案卡上,僅限填寫考生基本資料及劃記苦案於苦案欄位,不得再加駐其它任何記號。否則以邊規論,成績不予計分,且不得要求辦理還要或申請延 三 (3)刺動時在試題本或其他物品上抄寫鹽目、答案、劃線或作任何記號,傳遞, 实帶或左顧右盼,意圖藏視,相互交談,抄集他人答案或自護答案等行為,質隱德 規,成績不予計分,且不得要求辦理退費或申請延期。 11. 監試人員直告南軸結束時應立即停筆,在原位縣侯監試人員收卷、清點全部試題本及苦案卡,直告離場後始可離開。直告離場前,不得再有提筆之動作,否則以邊 規論,成績不予計分,且不得要求辦理退費或申請延期, 12. 為維護個人安全及考場秩序,考試現場得由施測單位資施錄影。 13. 考生親自簽名為身份認識之重要程序, 若考生未簽名, 本單位將無法核發成績, 故若考生未簽名, 請務必在收到本單位通知後, 依本單位之指示方式補正簽名, 以 便结轴或墙 · 14.本刺輸試鹽之著作權人為美國教育刺輸服務社(ETS), 任何人未經ETS之同意, 不得以任何形式進行重製或取供, 意圖將試鹽本、黃案卡或聽力刺輸帶攜出試場, 或 於事驗中有條實、錄影或其他重製之行為者。五年內不得報名參加本事驗。本公司保有相關法律追訴權。 15. 考生人場持不得攜入任何異有條言或綠影功能之工異或設備, 刺熱開始後對於綾似有攜入上這設備之人或疑似有綠言或綠影行為之人, 本公司有權要求該行為人出 示該工具或設備並配合抽查,芸術編者格不得继續者試,或補不予計分。 16. 語人代考者, 連同代考者, 三年内不得報名參加本測驗, 涉嫌語人代考及代考者, 本公司保有相關法律追訴權, 17. 試場内不得大難這澤、抽煙及飲食或嚼食檳榔及口香糖等。凡考生於測驗富天有服損現場設備、影響工作人員執行試務流程或不當擾亂考場秩序之行為。 經勤阻 無效者,本公司即禁止該考生參加富次測驗並令其離開試場,且有權禁止該考生较三年內不得報名參加本測驗;若前述行為導致其他考生因在干擾下進行考試或無 法追请考試而造成權益受損詩,本公司必要時將採取法律行動以維護本公司與其他考生之權益。 18. 因不可杭力之因害(如自然災害, 善工、遵行、解), 致崇静無法如期變行或中斷考試, 本公司得易行公佈相關處理辦法。 19. 刺静後,成績因故無法計算,本公司得視情況安排免費重考, 20. 如連流行病疫情事,為保障全體考生之安全,本公司除膳守政府相關法令外,並得安排特別考試行政措施 ( 如:要求考生進場時量體重、數口置、消毒,禁止疑似 病患理試...等),取請應試人員配合, 21 本公司抽到单位保有各项维定文字之最後解释模: 22. 本華單和報名表所指之協力單位焦指辦理考試行政詩提供支援之協辦中心, 合作資訊公司及郵局每單位, ETS喜观高速代理 史欣股份有限公司 協力單位

### Step 7>再次確認各項聲明後並選下一步

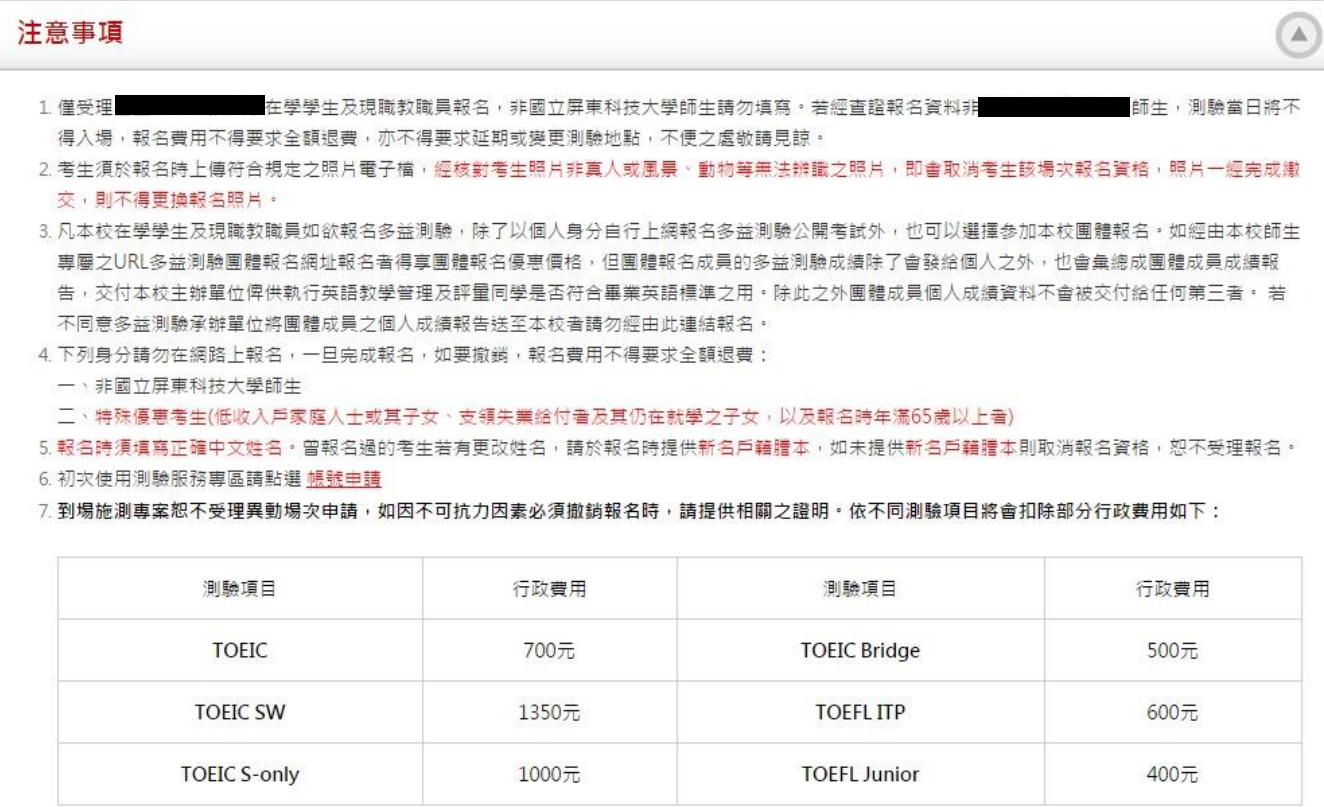

8. 凡以此連結報名之考生, 發票與成績單的寄送方式以校方承辦單位公告為準。

ETS臺灣區總代理 忠欣股份有限公司 協力單位

← 確認完畢點選下一步

上一步

下一步

### Step 8>上傳合格證件照

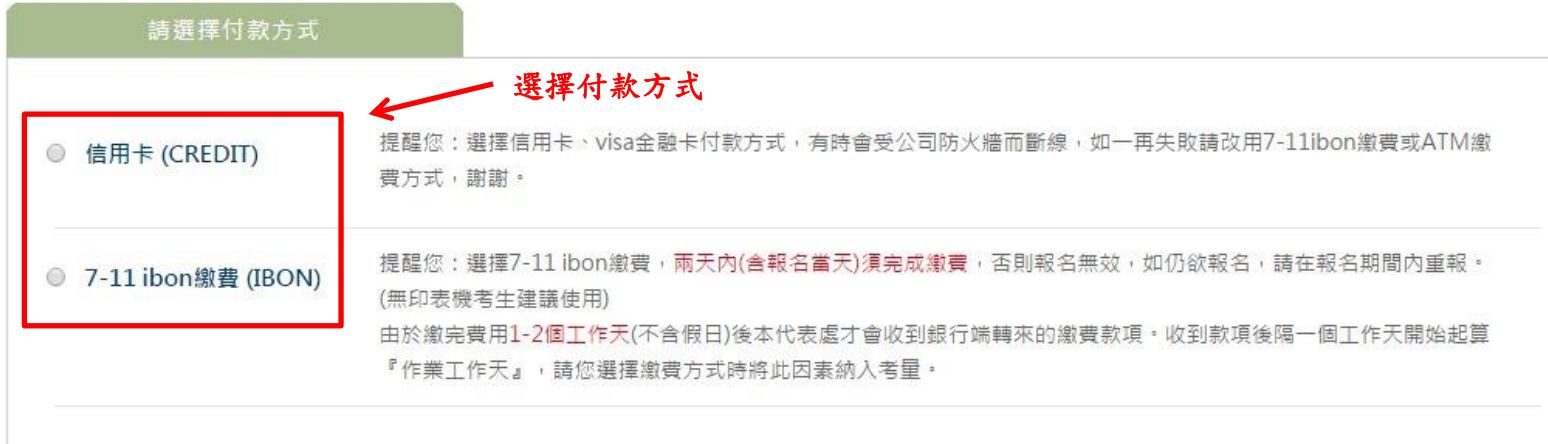

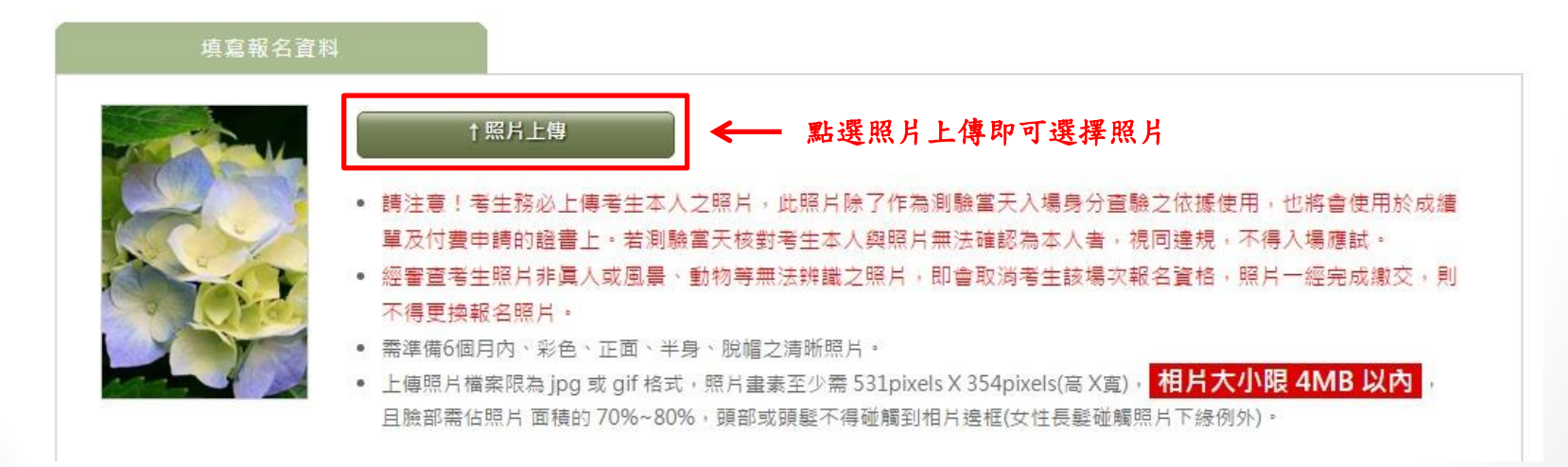

### Step 8.1>上傳合格證件照-選擇檔案

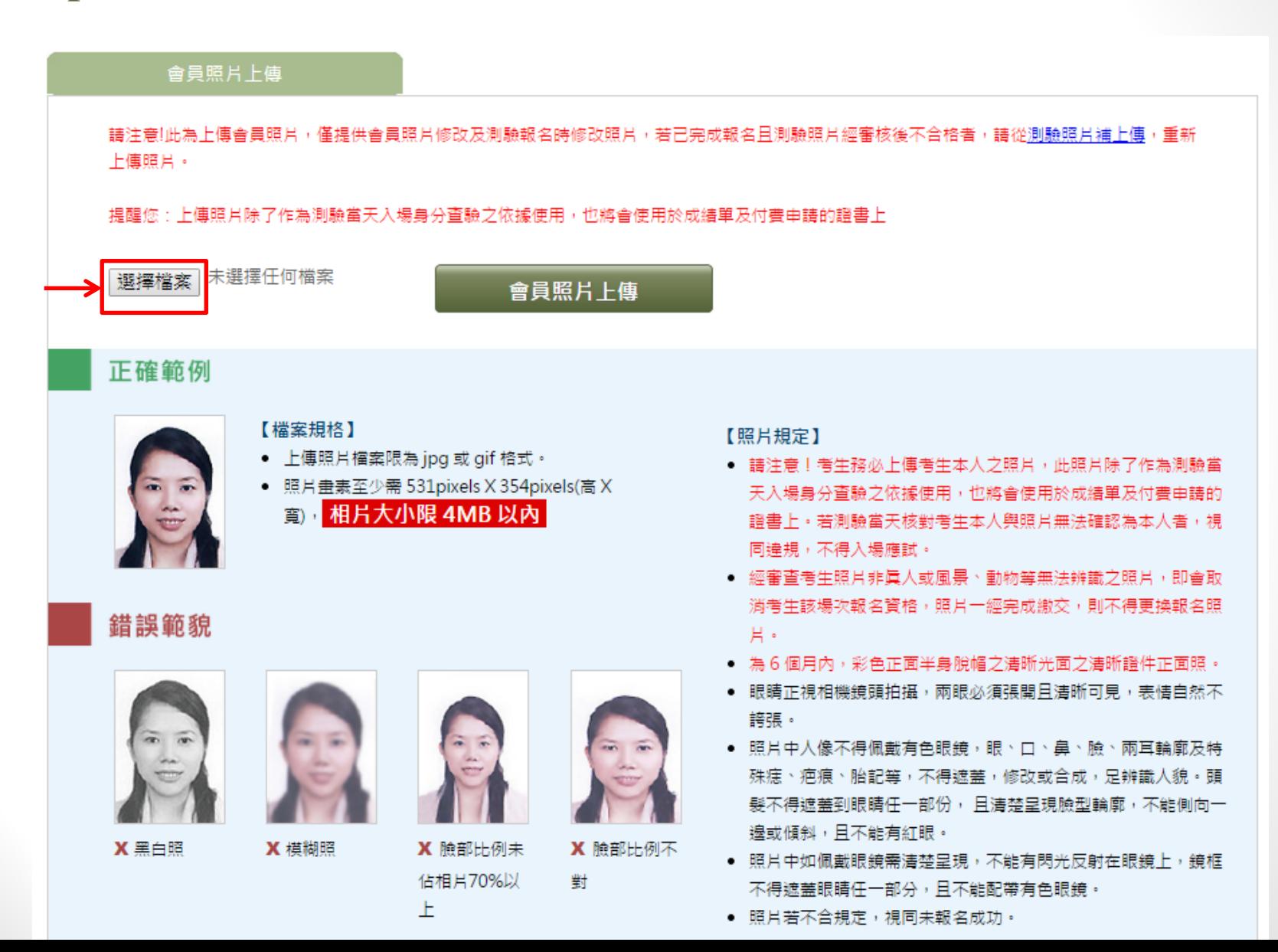

### Step 8.2>上傳合格證件照-會員照片上傳

#### 會員照片上傳

請注意!此為上傳會員照片,僅提供會員照片修改及測驗報名時修改照片,若已完成報名且測驗照片經審核後不合格者,請從測驗照片補上傳,重新 上傳照片。

提醒您:上傳照片除了作為測驗當天入場身分查驗之依據使用,也將會使用於成績單及付費申請的證書上

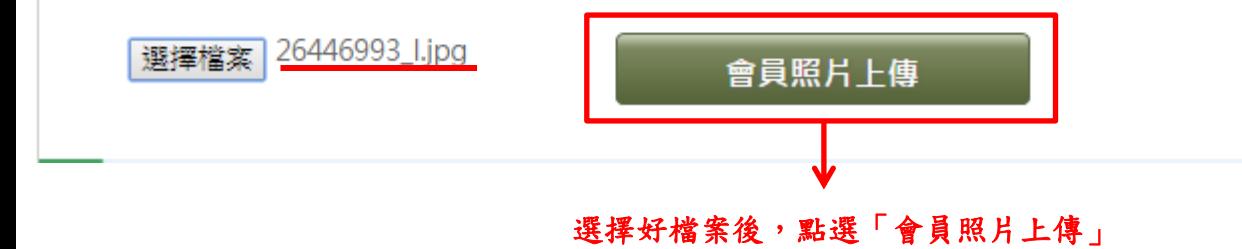

### Step 8.3>上傳合格證件照-剪輯圖像

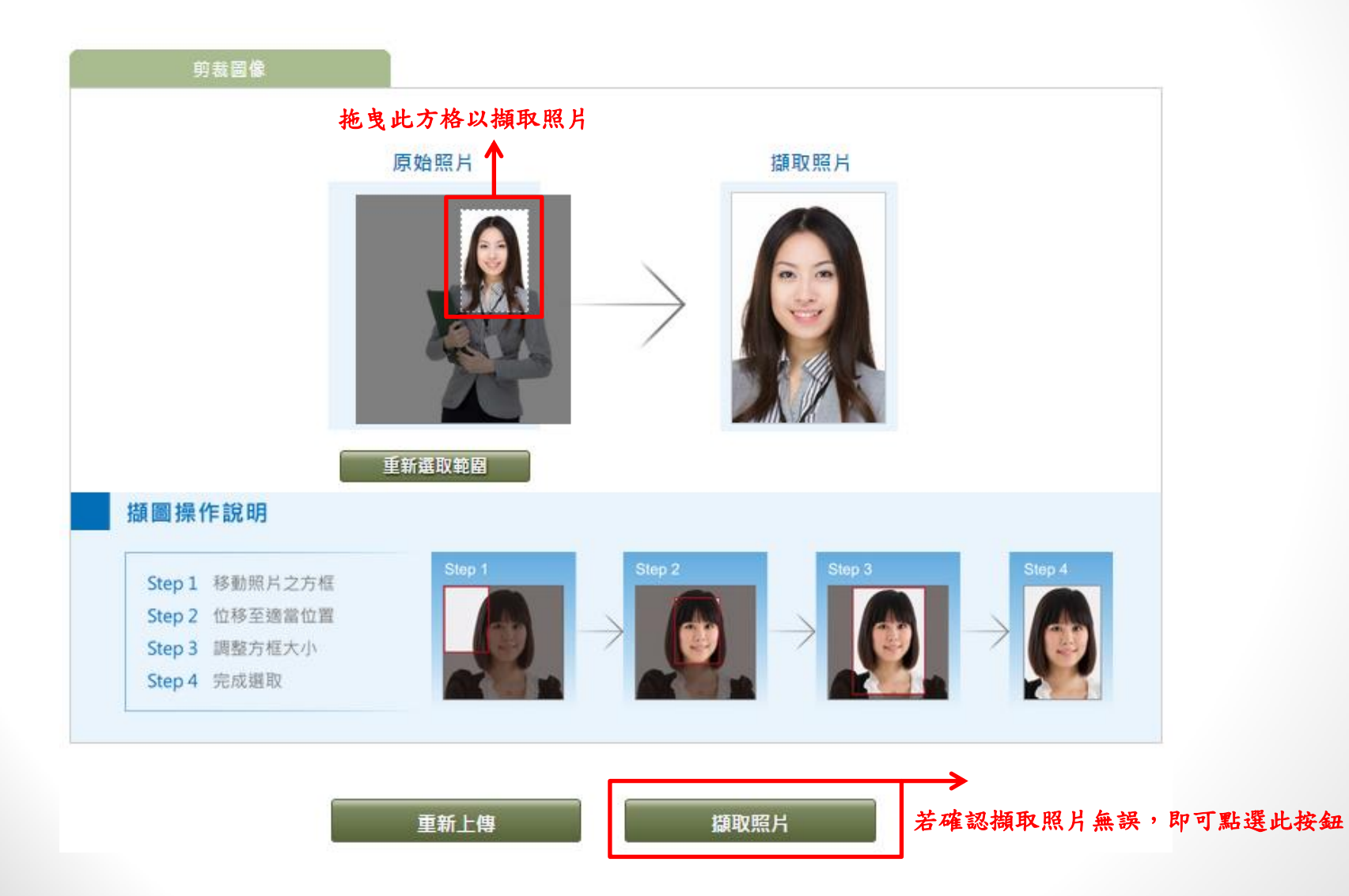

### Step 8.4>上傳合格證件照-剪輯圖像

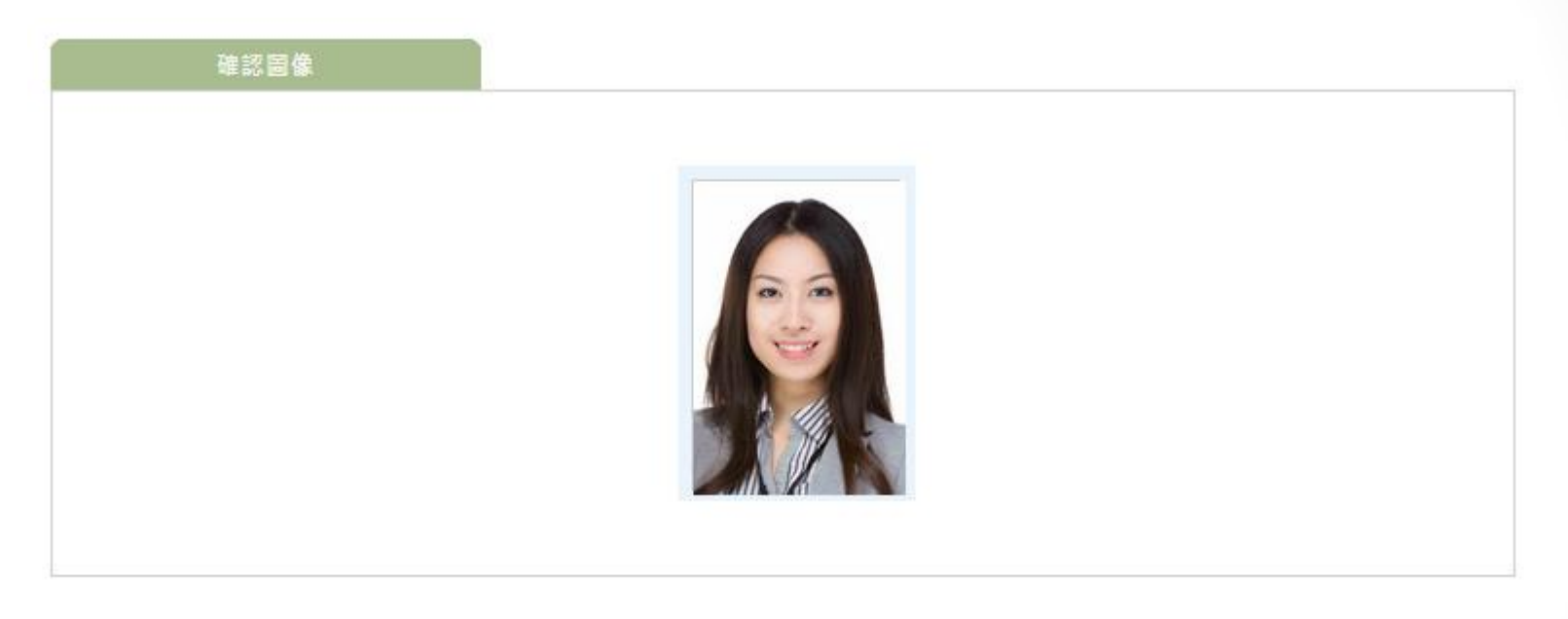

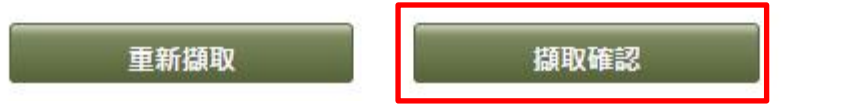

若確認擷取照片無誤,即可點選此按鈕

#### Step 9>填寫個人資料 「 **\***」為必填欄位

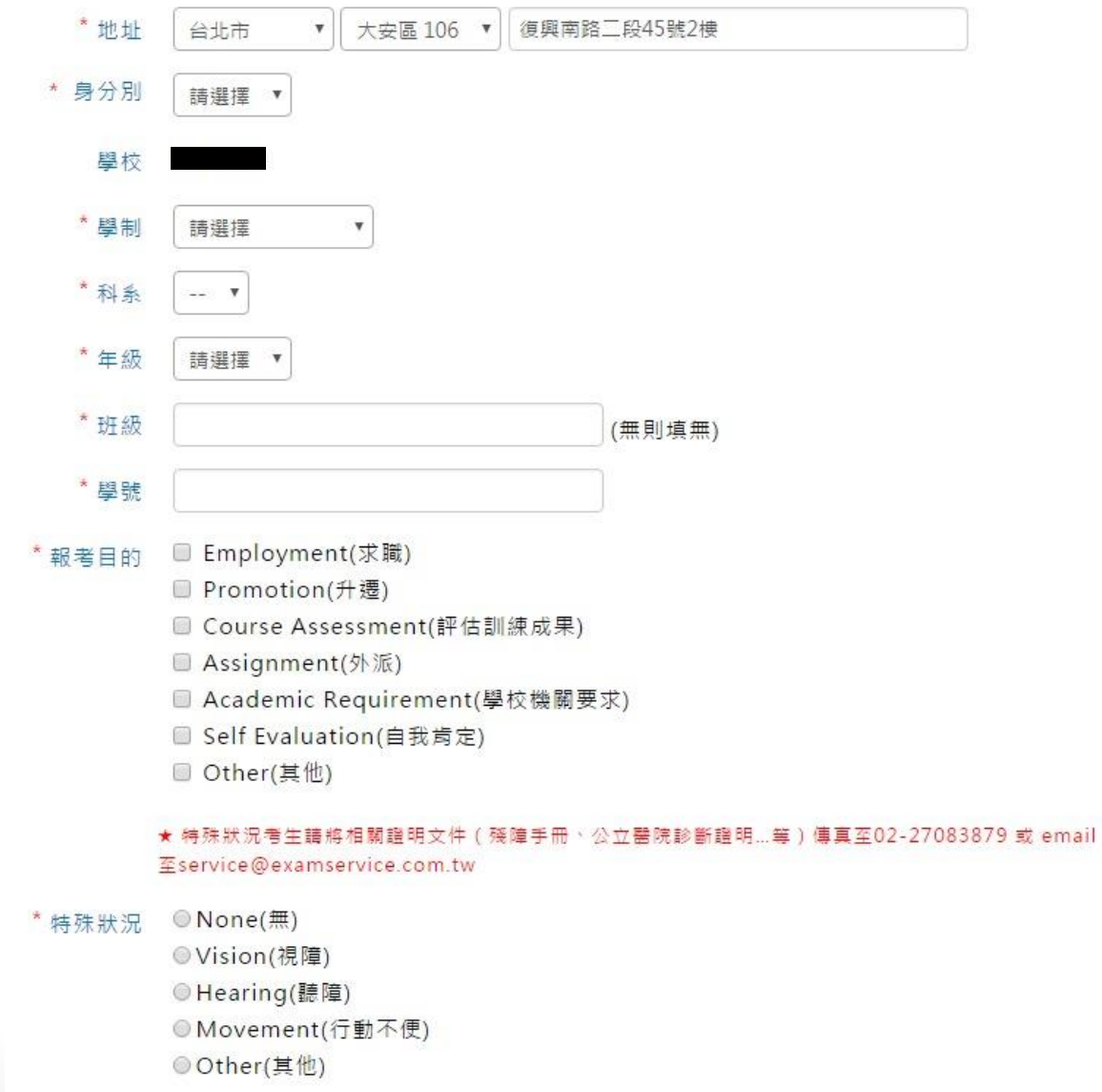

### Step 10>再次確認訂單明細是否無誤

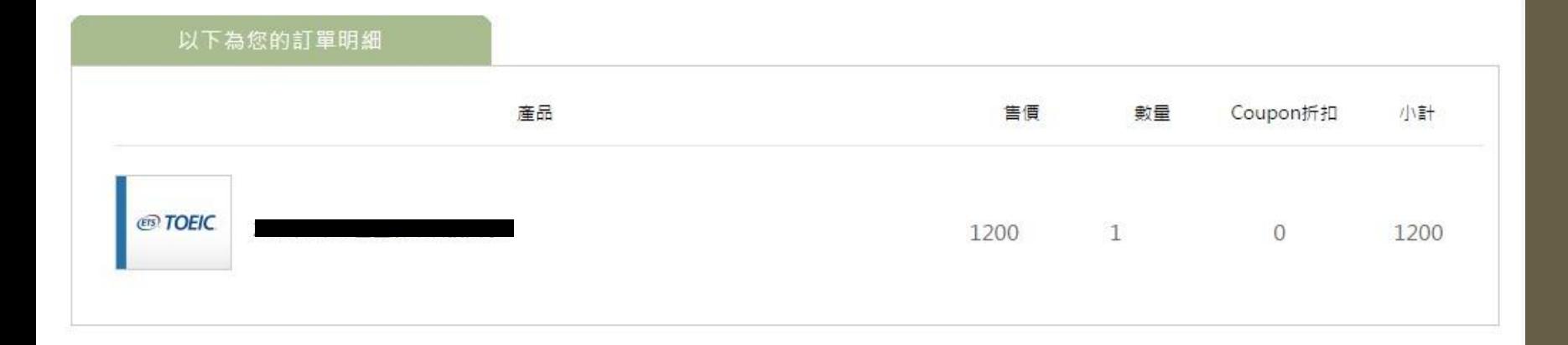

訂單金額總計

 $1,200$ 

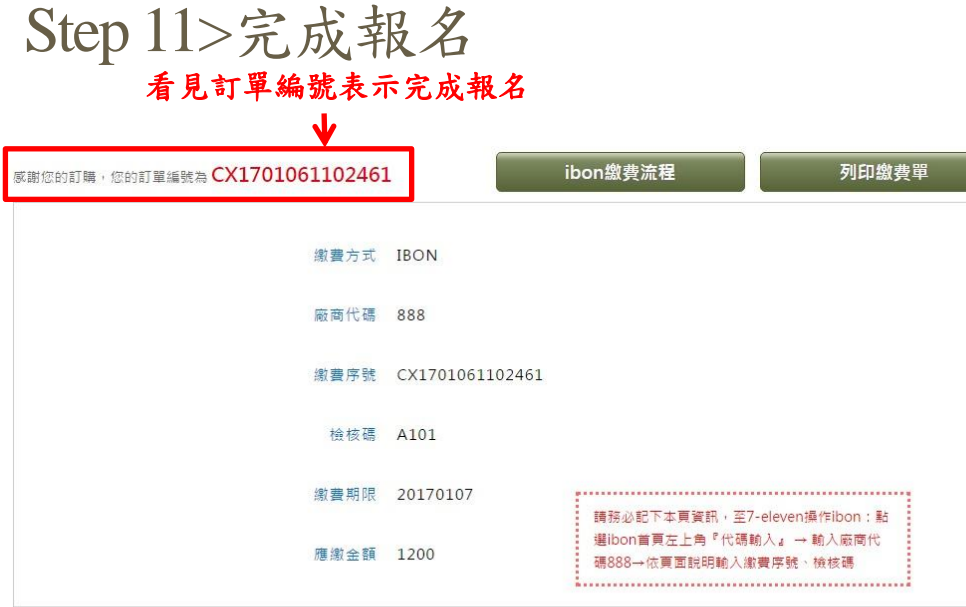

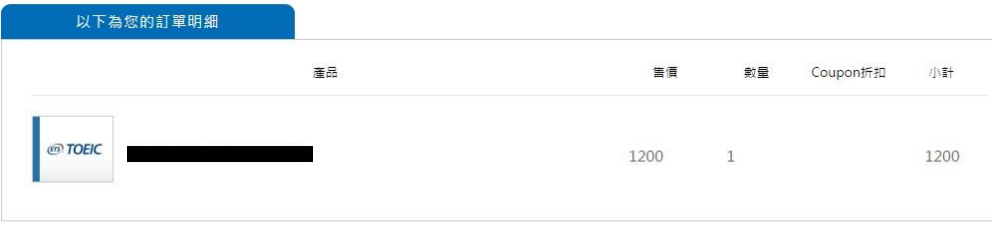

訂單金額總計

 $1200$   $\scriptstyle\bar{\pi}$ 

註:使用公用電腦報名之考生,請記得於報名完成後,點選頁面右上角 之「我要登出」。

### 查詢考試通知單

- 考生請於應考資訊開放查詢日 **10:00**過後上網查詢考試通知單, 以確認測驗相關資訊。
- 查詢網址:

<https://www.examservice.com.tw/TicketQuiry/OpenExamInquiry>

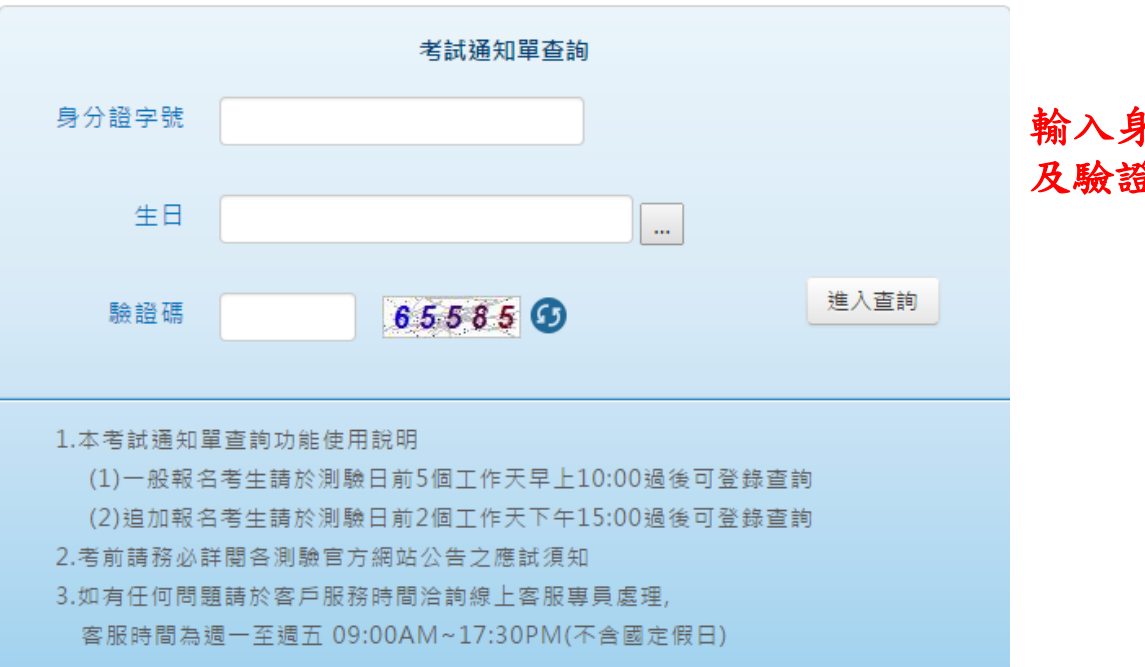

### 輸入身分證字號、生日 及驗證碼後,即可查詢

測驗當天請務必攜帶

- 1. 有效身份證件 (見下頁說明)
- 2. 2B鉛筆
- 3. 橡皮擦

### 有效身分證件說明

駕照

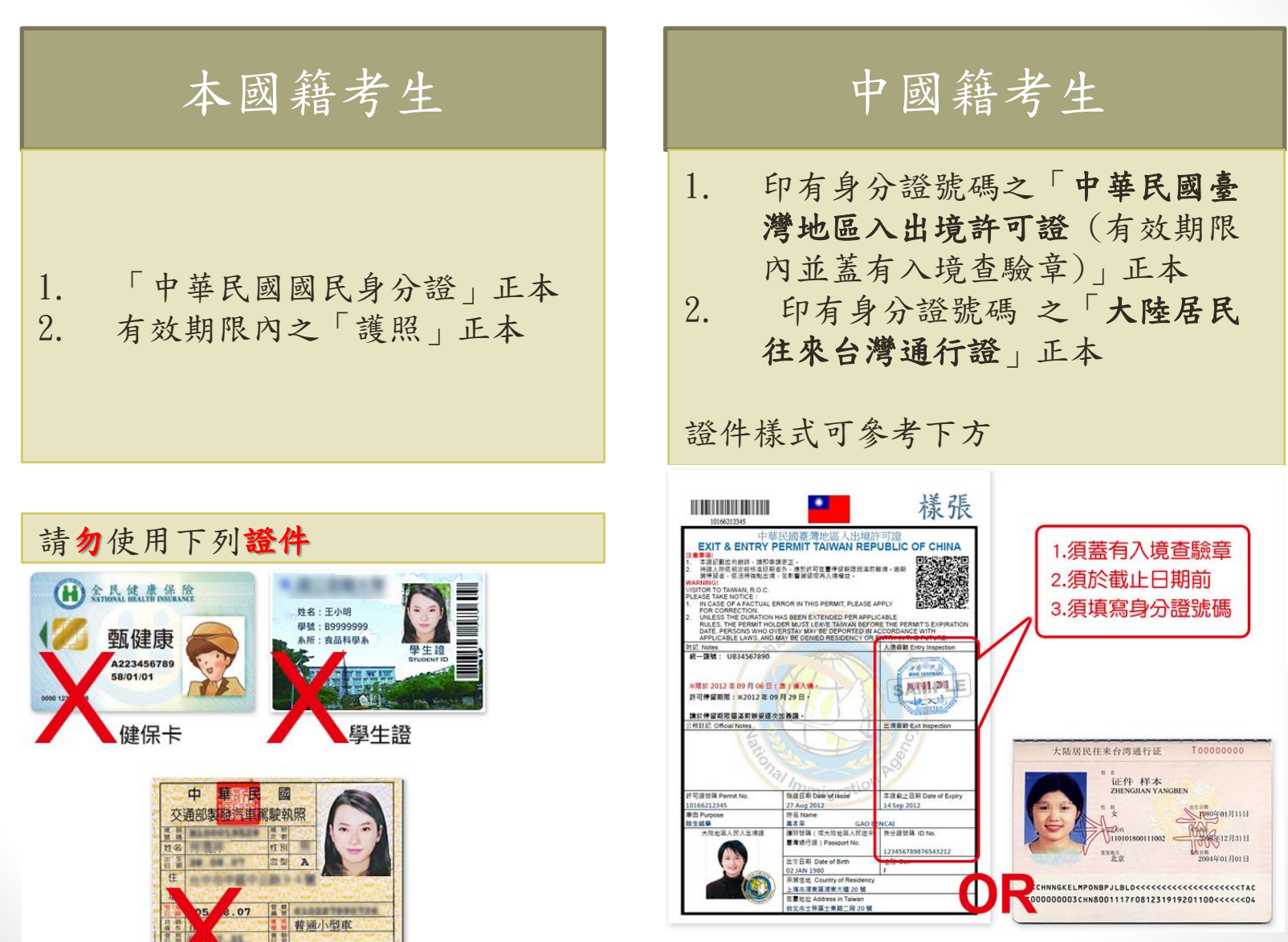

## Thank You!